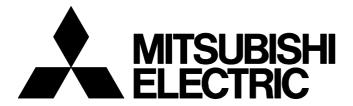

#### **TECHNICAL BULLETIN**

[ 1/3]

FA-A-0258-A

# Considerations when Applying Windows Upgrade or Update to a Personal Computer Equipped with a Network Interface Board

■Date of Issue

March 2018 (Ver. A: January 2022)

■Relevant Models

Network interface board

Thank you for your continued support of the Mitsubishi Electric network interface boards.

After applying Windows<sup>®</sup> upgrade or major update, an error may occur in the utility for the mounted Mitsubishi Electric network interface board.

The following shows the symptom and the corrective action.

## 1 TARGET PRODUCTS

| Product name                                                         | Model name                                                                           |
|----------------------------------------------------------------------|--------------------------------------------------------------------------------------|
| CC-Link IE Controller Network interface board                        | Q80BD-J71GP21-SX, Q80BD-J71GP21S-SX, Q81BD-J71GP21-SX, Q81BD-J71GP21S-SX             |
| CC-Link IE Field Network interface board                             | Q80BD-J71GF11-T2, Q81BD-J71GF11-T2                                                   |
| CC-Link Ver.2-compatible CC-Link System Master/Local interface board | Q80BD-J61BT11N, Q81BD-J61BT11                                                        |
| MELSECNET/H interface board                                          | Q80BD-J71LP21-25, Q81BD-J71LP21-25, Q80BD-J71LP21S-25, Q80BD-J71LP21G, Q80BD-J71BR11 |

## 2 SYMPTOM

When performing the utility function, any of the following error messages is displayed.

| Product name                                                         | Error timing                                                                                    | Error message                                                                              |
|----------------------------------------------------------------------|-------------------------------------------------------------------------------------------------|--------------------------------------------------------------------------------------------|
| CC-Link IE Controller Network interface board                        | When the utility is started                                                                     | Driver is not started.                                                                     |
| CC-Link IE Field Network interface board                             | When the read from board function or the verify with board function is performed in the utility | Failed to read parameter.  Parameter is not written.  Please set, and write the parameter. |
| CC-Link Ver.2-compatible CC-Link System Master/Local interface board | When the utility is started                                                                     | Board is not found. Or driver is not started.                                              |
| MELSECNET/H interface board                                          | When the utility is started                                                                     | Communication driver has not been started up. Or there is no board.                        |

## 3 CONDITIONS

An error occurs when applying the following update of an operating system to a personal computer in which the driver of a target product is installed.

- Upgrade
- · Windows 10 major update (version upgrade)
- Update from Windows 8 to Windows 8.1

#### 4 CAUSE

An error occurs because some registries required for the operation of a product are deleted due to an operating system update.

## 5 CORRECTIVE ACTION

## Method to avoid an error (before updating an operating system)

Update an operating system by the following procedure:

## Operating procedure

- 1. Save the setting contents of the channel number and parameters for a board that is used.
- 2. Uninstall the software package for a board that is used.
- **3.** Update an operating system.
- 4. Install the software package.
- **5.** Set a channel number and parameters again.

## ■ Saving and setting parameters again

To save and set parameters again, the functions of the utility to save and read files can be used.

| Product name                                                         | Utility               | Function                                                                                            |
|----------------------------------------------------------------------|-----------------------|----------------------------------------------------------------------------------------------------|
| CC-Link IE Controller Network interface board                        | CC IE Control Utility | "Parameter setting" screen ⇒ [Save file] button     "Parameter setting" screen ⇒ [Load file] button |
| CC-Link IE Field Network interface board                             | CC IE Field Utility   | • [Project] ⇒ [Save As]<br>• [Project] ⇒ [Open]                                                     |
| CC-Link Ver.2-compatible CC-Link System Master/Local interface board | CC-Link Ver.2 Utility | Utility screen ⇒ [Save file] button     Utility screen ⇒ [Load file] button                         |
| MELSECNET/H interface board                                          | MNETH Utility         | No functions to save and read files.  Make a note of the setting contents.                          |

## Corrective action when an error occurs (after updating an operating system)

Take corrective actions by the following procedure:

## Operating procedure

- 1. Uninstall the software package for a board that is used.
- 2. Install the software package.
- Set a channel number and parameters.

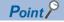

For details on the procedures for installation and parameter settings, refer to the manual of a product to use. The manual is stored in the "Manual" folder of the software package.

## FA-A-0258-A

# **REVISIONS**

| Version | Date of issue | Description                                                                |
|---------|---------------|----------------------------------------------------------------------------|
| -       | March 2018    | First edition                                                              |
| A       | January 2022  | "CONDITIONS" and "CAUSE" have been modified. Available for e-Manual Viewer |

## **TRADEMARKS**

Microsoft and Windows are either registered trademarks or trademarks of Microsoft Corporation in the United States and/or other countries.

The company names, system names and product names mentioned in this bulletin are either registered trademarks or trademarks of their respective companies.

In some cases, trademark symbols such as '™, or '®, are not specified in this bulletin.